## How to connect with MiHub Greek Lessons for TCN's using Google Classroom

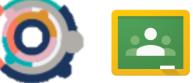

- 1. Log in to Google Classroom using your Gmail account.
- 2. Click on the + button + (you can find it on the right top corner of your screen)
- 3. Enter classroom code: 7foxifw
- 4. Now you can access the material of the Greek Lessons of MiHUB ©.